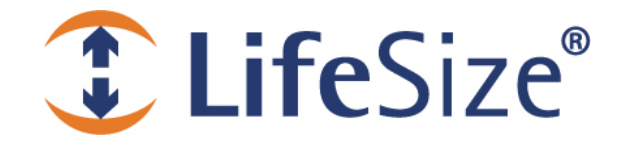

# *Release Notes*

**LifeSize® Multipoint™**

**Release: v5.7.2**

#### *Attention: LifeSize Gatekeeper and LifeSize Multipoint Extension do not support virtual machines or 64-bit Windows based servers.*

### **Contents**

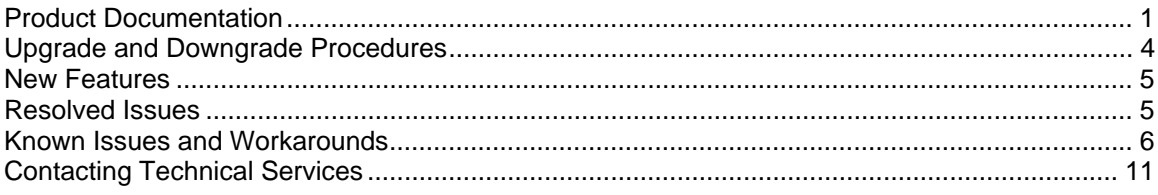

### **Product Documentation**

Product documentation is available in PDF format. You must have Adobe Reader v4.0 or later to view the files. The following documentation is available in this release:

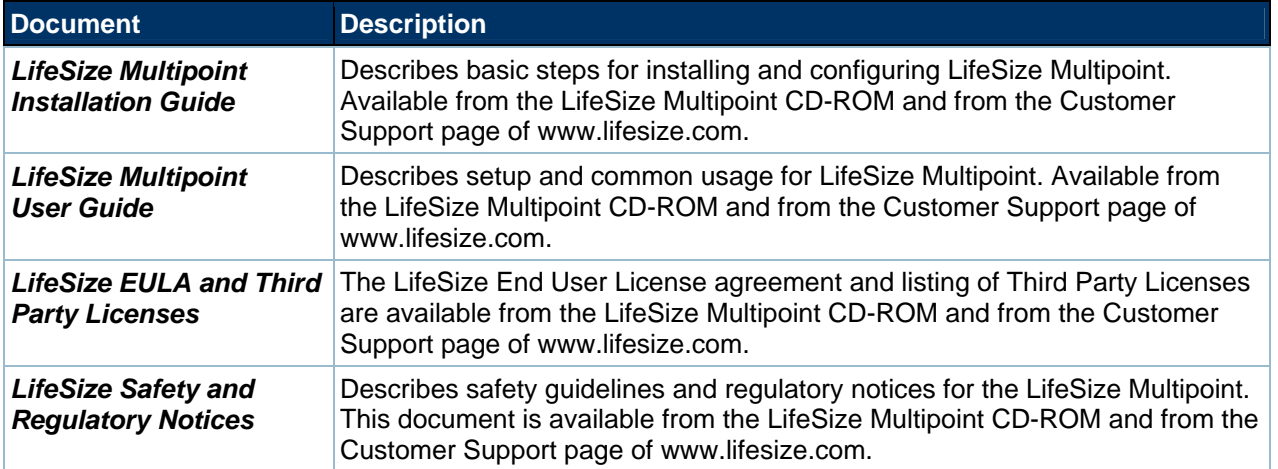

## **Online Help**

The LifeSize Multipoint is equipped with online help that is linked to the LifeSize Multipoint Administrator web interface. The help library is stored on the LifeSize web site. By default, the LifeSize Multipoint Administrator is linked to the help library at the following URL:

http://www.lifesize.com/online\_help/lifesize\_multipoint/

 The **Online Help** folder available from the LifeSize Multipoint CD-ROM included in the product box contains the online help library. If you wish to install the online help on a shared network location and link it to the LifeSize Multipoint Administrator, perform the following steps:

1. Copy the Online Help folder from the LifeSize Multipoint CD-ROM to a shared folder on a PC on your network. For example:

\\myComputer\LifeSize Multipoint\Online Help

- 2. Log in to the LifeSize Multipoint Administrator interface.
- 3. In the **Online help URL** field of the Device **Web** tab, type the directory path to the help files you installed on your PC. The path must have the form:

file://*computerName*/*sharedDirectory*

Where *computerName* is the name of the computer on the network and *sharedDirectory* is the path to the Online Help folder. For example:

file://myComputer/LifeSize Multipoint/Online Help

- 4. Click **Upload** in the LifeSize Multipoint Administrator toolbar, followed by **Refresh**.
- 5. You may need to log out and log back in to the LifeSize Multipoint Administrator for the change to take effect.

#### **Utilities**

The **Utilities** folder available from the LifeSize Multipoint CD-ROM included in the product box contains the LifeSize Audio Message—an interactive GUI that enables you to record and replace messages and upload new messages to the call routing mechanism in LifeSize Multipoint.

To install and run the LifeSize Audio Message Utility, perform the following steps:

- 1. Copy the Audio Message Utility folder from the LifeSize Multipoint package to your local computer.
- 2. To run the utility, double-click the IvrRecordingUtility.exe file.

For more information about using the LifeSize Audio Message Utility, refer to the *LifeSize Multipoint User Guide*.

## **Interoperability and Third Party Device Support**

LifeSize Multipoint has been tested with the following third party devices:

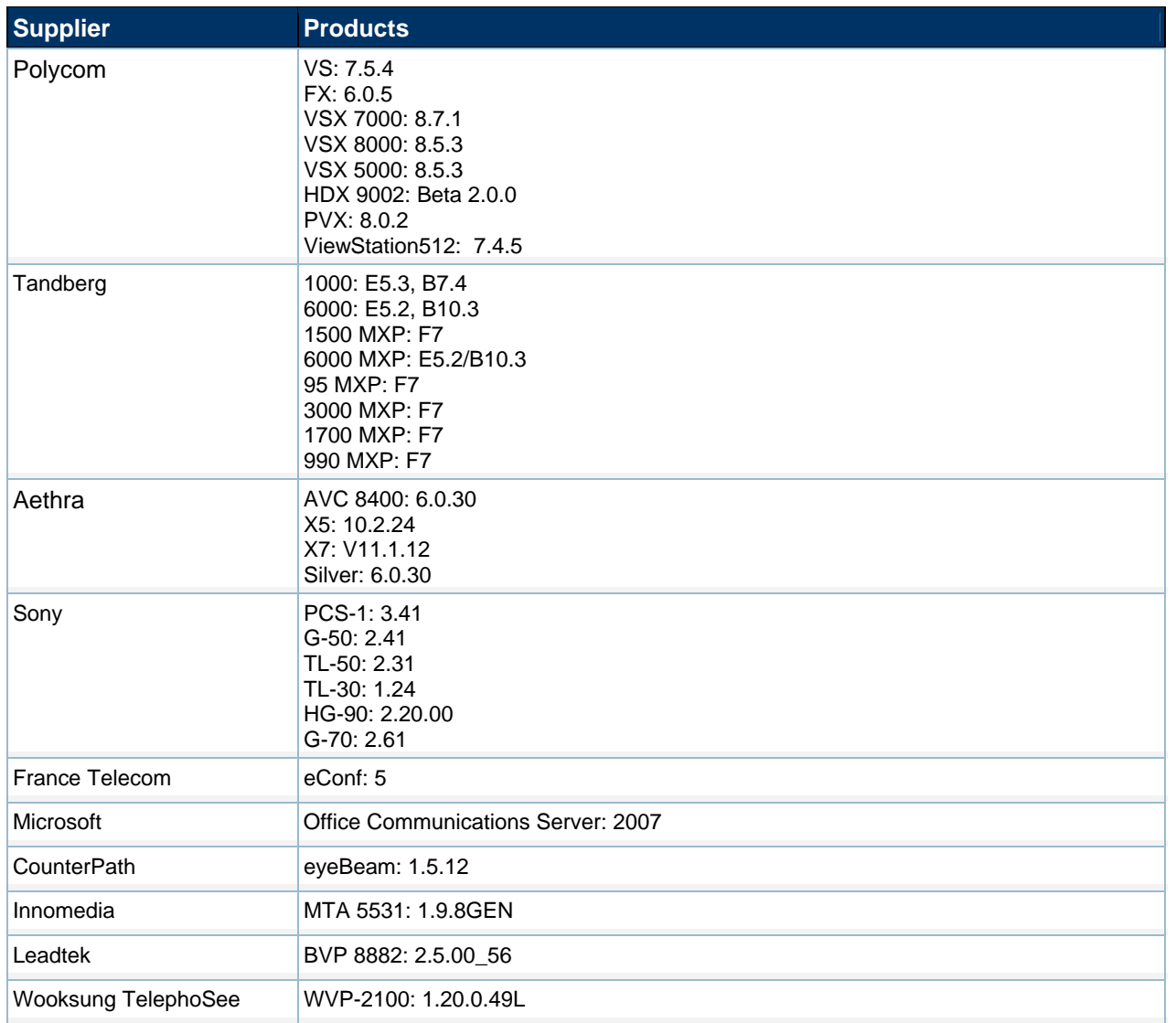

### **Upgrade and Downgrade Procedures**

Follow these steps to upgrade from a previous version of LifeSize Multipoint:

- 1. Save the current custom configuration by clicking **Export** on the web user interface toolbar to export the configuration to a \*.ini file.
- 2. Use the Upgrade Utility to burn the latest version onto the MCU card.
- 3. After burning, the Upgrade Utility resets the platform. |
- 4. After reset, the latest version is installed.
- 5. Execute this procedure for both the MVP and MCU utilities.

Since the upgrade process does not override the existing configuration, you do not need to import the saved configuration.

You cannot upgrade directly from MCU version 5.0 to version 5.6. Upgrade initially to version 5.1.1 and then to version 5.7.

We recommend that you run upgrade and downgrade procedures from a machine located on the same network as your MCU to ensure that there are no failures due to network connectivity problems. Do not simultaneously run more that one upgrade utility per PC.

Follow these steps to downgrade from LifeSize Multipoint version 5.7 to a previous version.

- 1. Save the current custom configuration by clicking **Export** on the web user interface toolbar to export the configuration to a \*.ini file.
- 2. Use the Upgrade Utility to burn the latest version onto the MCU card.
	- a) Provide an IP address, login name, and password.
	- b) Open the **Customize** screen and check the configuration file.
	- c) Initiate the downgrade procedure.
	- d) Wait while LifeSize Multipoint performs the downgrade procedure and resets. This may take several minutes. Do not interrupt the procedure; wait until it is fully completed and the Upgrade Utility reports that the downgrade has been performed successfully.

Do not import the saved configuration to the MCU after downgrade. An older version of the MCU might not support the new configuration values.

### **New Features**

Following are the new features in this release. Refer to your LifeSize product documentation for more information about using the product.

- XML support for Multipoint 230 software version 7.1 enhancements
- Cascading support for Multipoint 230 software version 7.1 as a master MCU with a Multipoint 12/24 version 5.7.2 acting as a slave MCU
- SDS Compatibility: Conference Participant Information enhancements are included to allow SDS to distinguish/control between participants connected to 'local' (not cascaded), 'master' or 'slave' conferences.
- Renegotiation of HD to SD capabilities by using 'Hold-Resume' mechanism in order to save resources when the participant has no HD capabilities.
- Broadsoft certification partial MCU compliance with Broadsoft certification for SIP.
- Added 'quit' option to the 'printCfgMenu' of the MVP.
- H.245 ports dynamic range configuration.
- Muting video will not prevent the presentation to be shown on the SD Client.
- MCU SIP bit rate change handling improved.
- The ability to mute and unmute both receive and transmit video and /or audio channels of participating devices.
- An Advanced Command that allows removal of the PIN generation from auto-attendant.
- VLAN support. This feature is relevant only for specific setups.
- QoS support for H.245 Control Connections.

### **Resolved Issues**

Following are the resolved issues in this release. Refer to your LifeSize product documentation for more information about using the product.

- 64K video conference services are problematic
- Auto attendant display message in Korean is not supported
- Break out session mute/un-mute failing
- MCU crashed while network problems were encountered
- Initial frameset missed and VFU INFO not requested on time
- Video lost on the slave conference devices when cascading HD switch conference (720p30)
- No timer setting available for MCU PIN IVR, timing out with "wrong PIN code".
- User allowed to remove the conference ID from the display shown on the device.
- Polycom devices may experience H.239 problems (may not see the presentation) when joining a MCU conference after the H.239 session has started.
- There was a video problem in MCU SIP call to VSX8000 where MCU sent w480p. The issue has been resolved by introducing a Renegotiation mechanism in the MCU.
- There was a video problem with H.264 baseline caused by level 2.2 issues.

©2005 - 2010 Logitech, and its licensors. All rights reserved.

- MCU opens Dual Video logical channel, while the devices do not receive H.239 presentation stream.
- A SIP user did not receive any audio because of a problem with the MCU integration with ALU.
- MCU is unable to join calls from gTalk (Google), because gTalk sends destination info in CallSetupUserInformation and not in the Called Party field.
- A LifeSize Multipoint Extension Client hangs when inviting a device using the following format "701800655496\*\*\*998877636872#".
- There is an MCU WEB Security flaw: SQL injection via modified URL for MCU invokes unauthorized ad hoc conference.
- There is an MCU WEB Security flaw: the MCU config.ini file can be accessed without login authorization.
- There is an MCU IVR five-seconds delay when connecting Avaya phones.
- SCOPIA Desktop Server does not adjust its bandwidth usage in accordance with the setting defined in the MCU service.
- MCU configuration resets to factory default settings after reboot. The issue typically occurs when AAC-LC is enabled in a service using rate lower than 96K.
- Problems with SNMP timeout periods when executing SNMP-managed "Walkthrough".
- The number of participants displayed for cascaded conferences in the WEB may be inconsistent.
- While Sony PCS-G50P connects to an Encryption-Required conference (DF146), the bandwidth is handled incorrectly.
- MCU opens H.263 4CIF to Tandberg MXP only if video codec priority is changed with H.263 being the highest priority video codec.
- There is an issue with SIP session timers (ST): when SIP endpoints connect into MCU, the ST are not honored and the devices are never disconnected.
- Lack of resources problem in the MVP (referred also as Memory Leak).

### **Known Issues and Workarounds**

The following table lists known issues and their solutions or workarounds, if available.

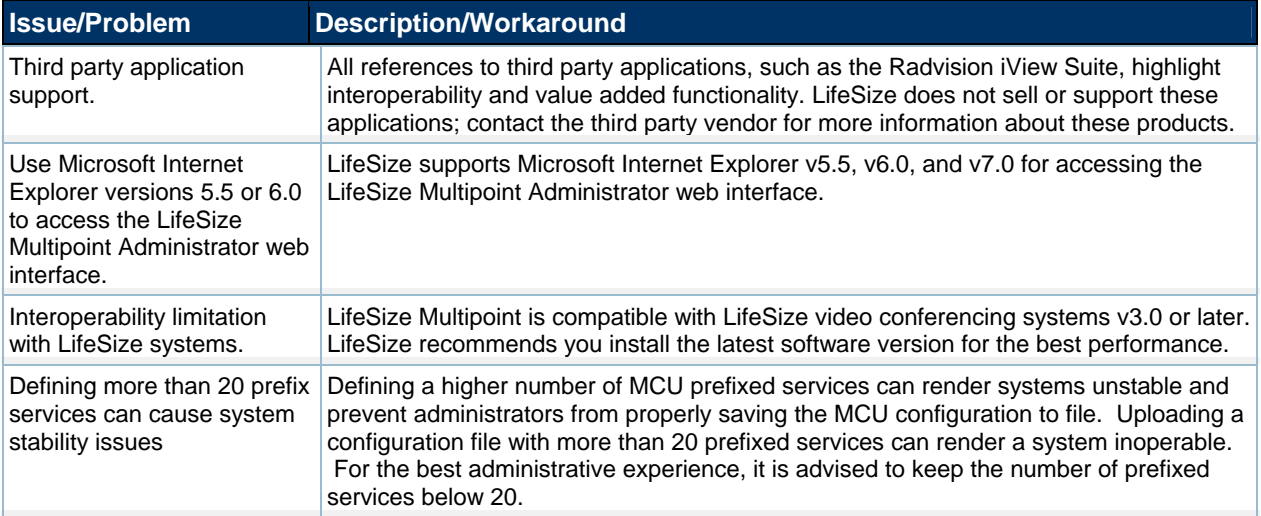

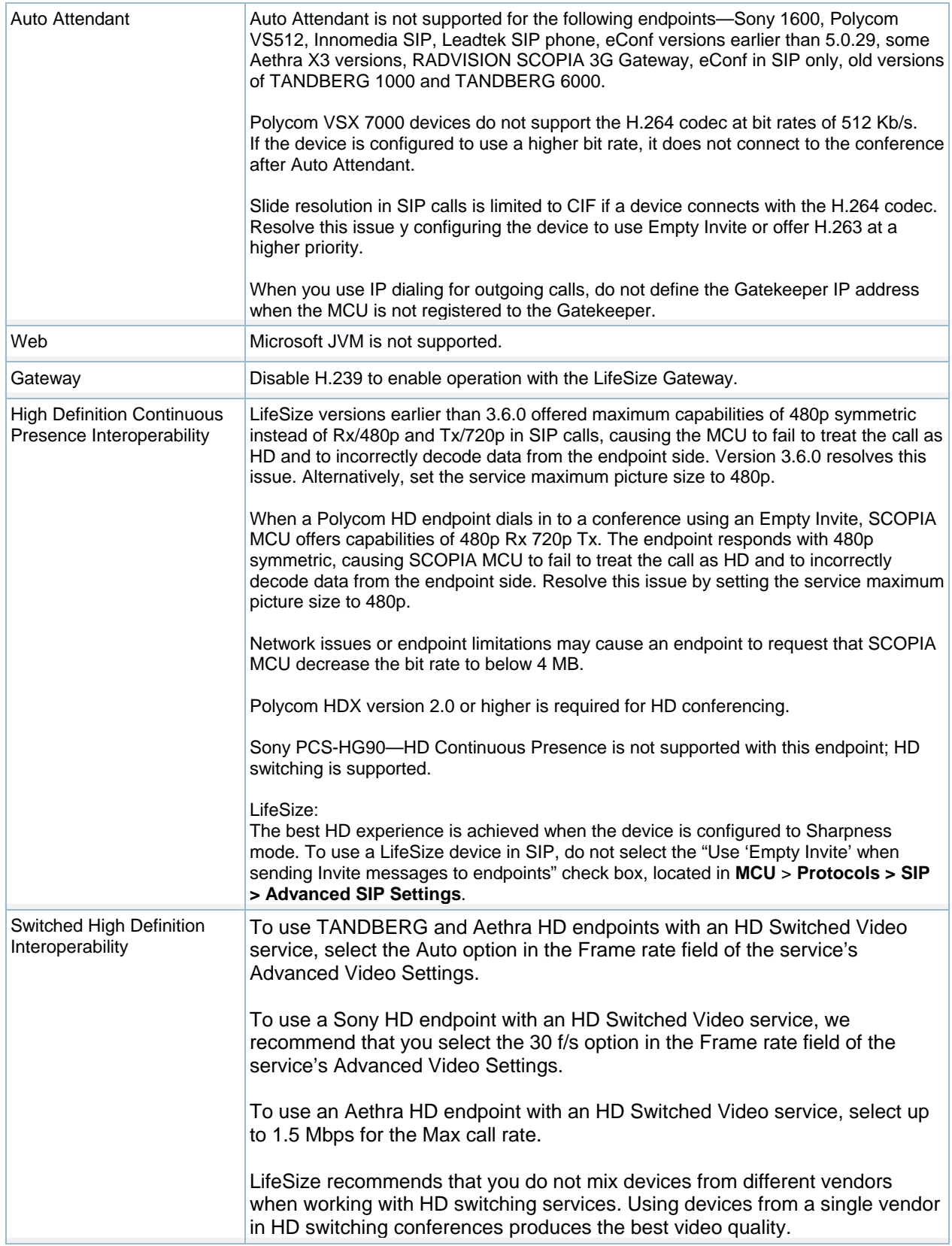

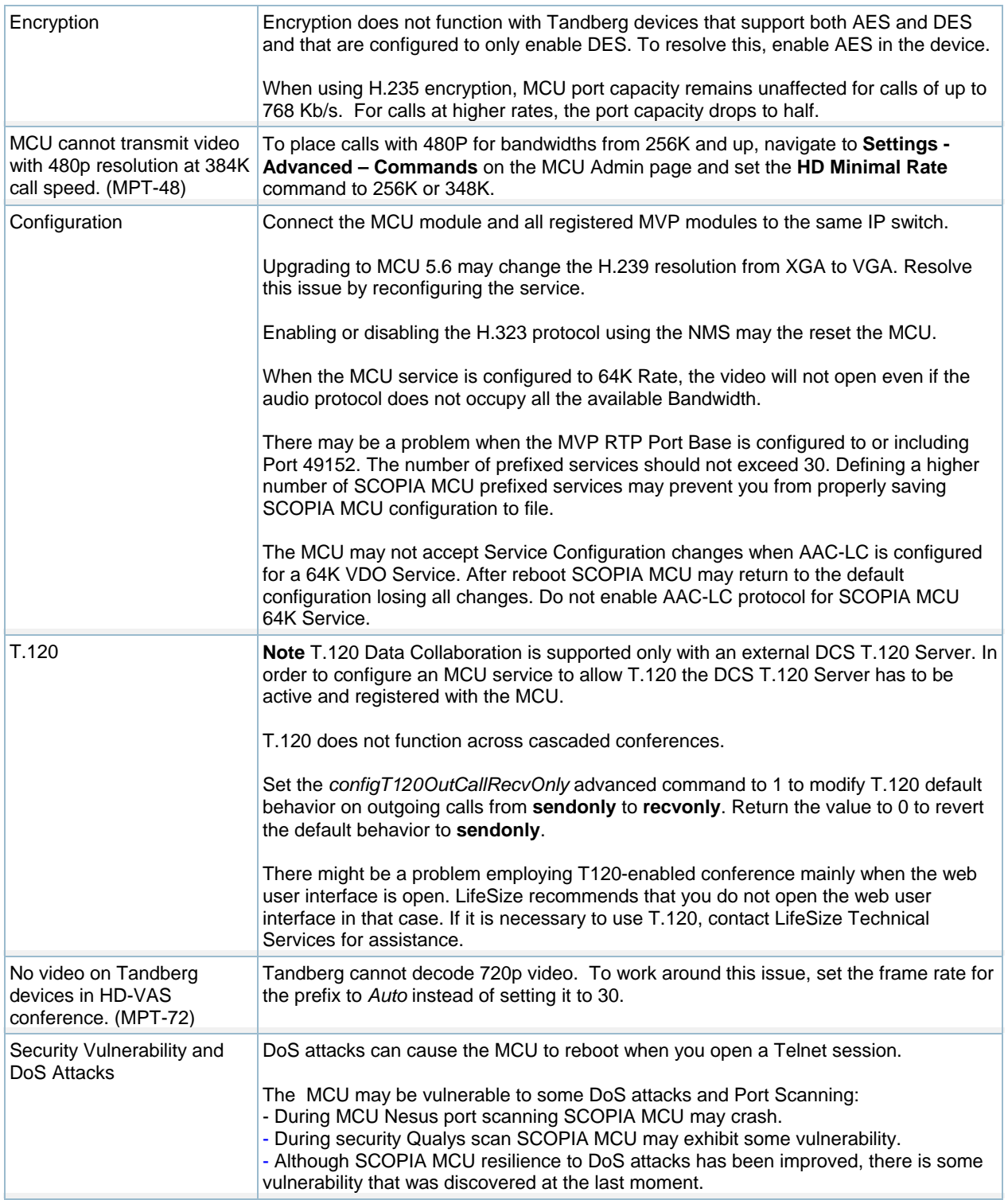

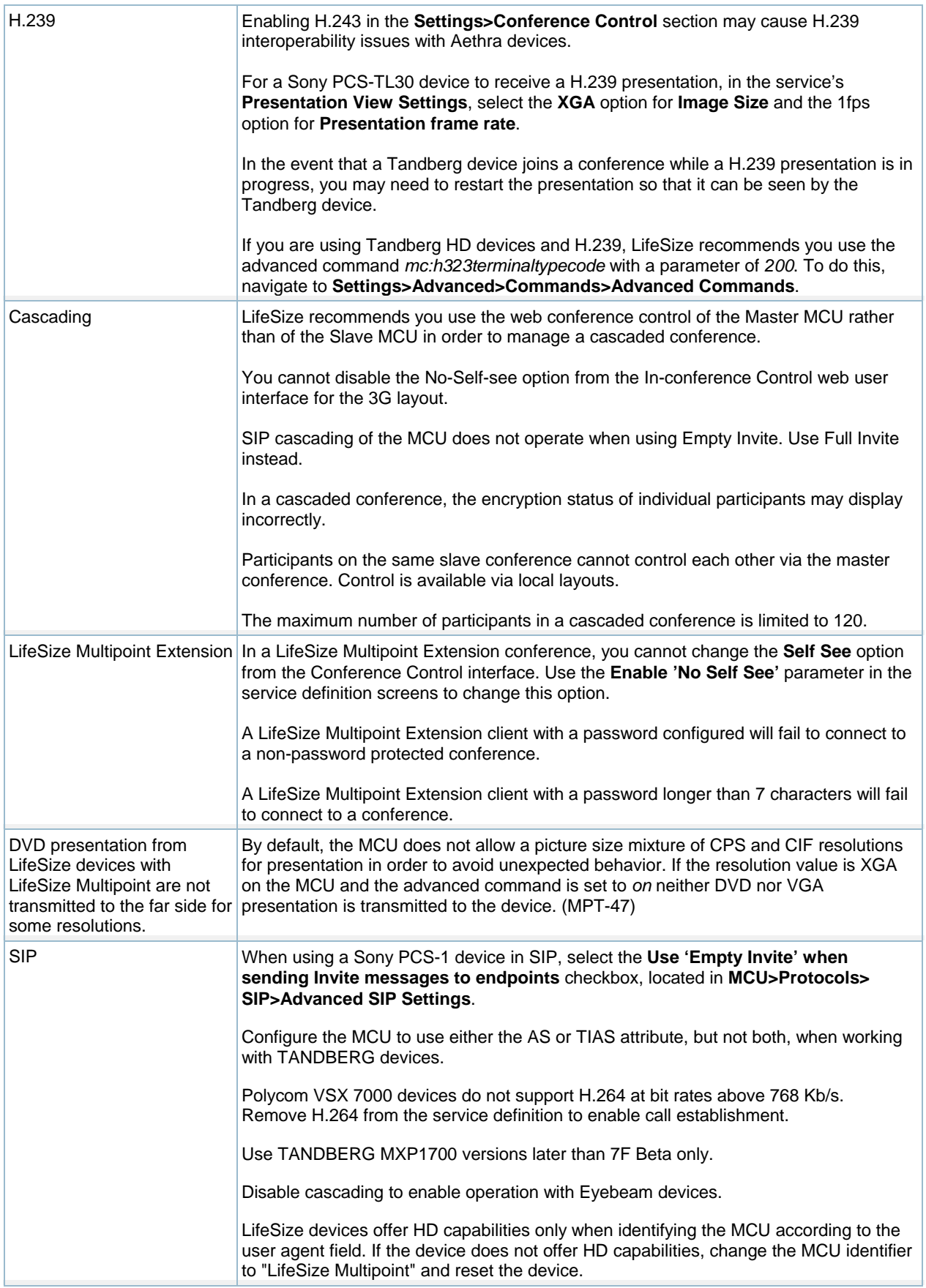

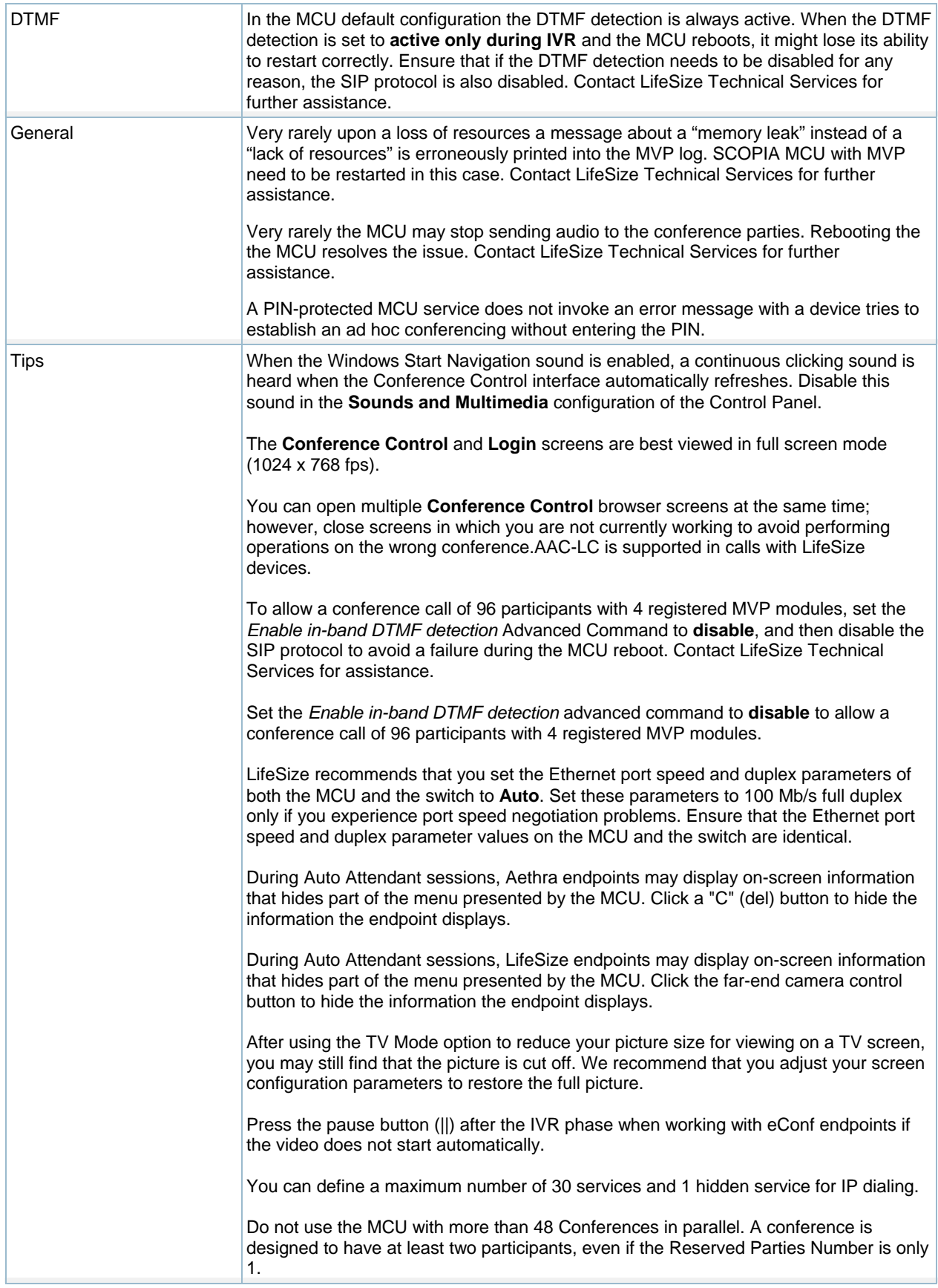

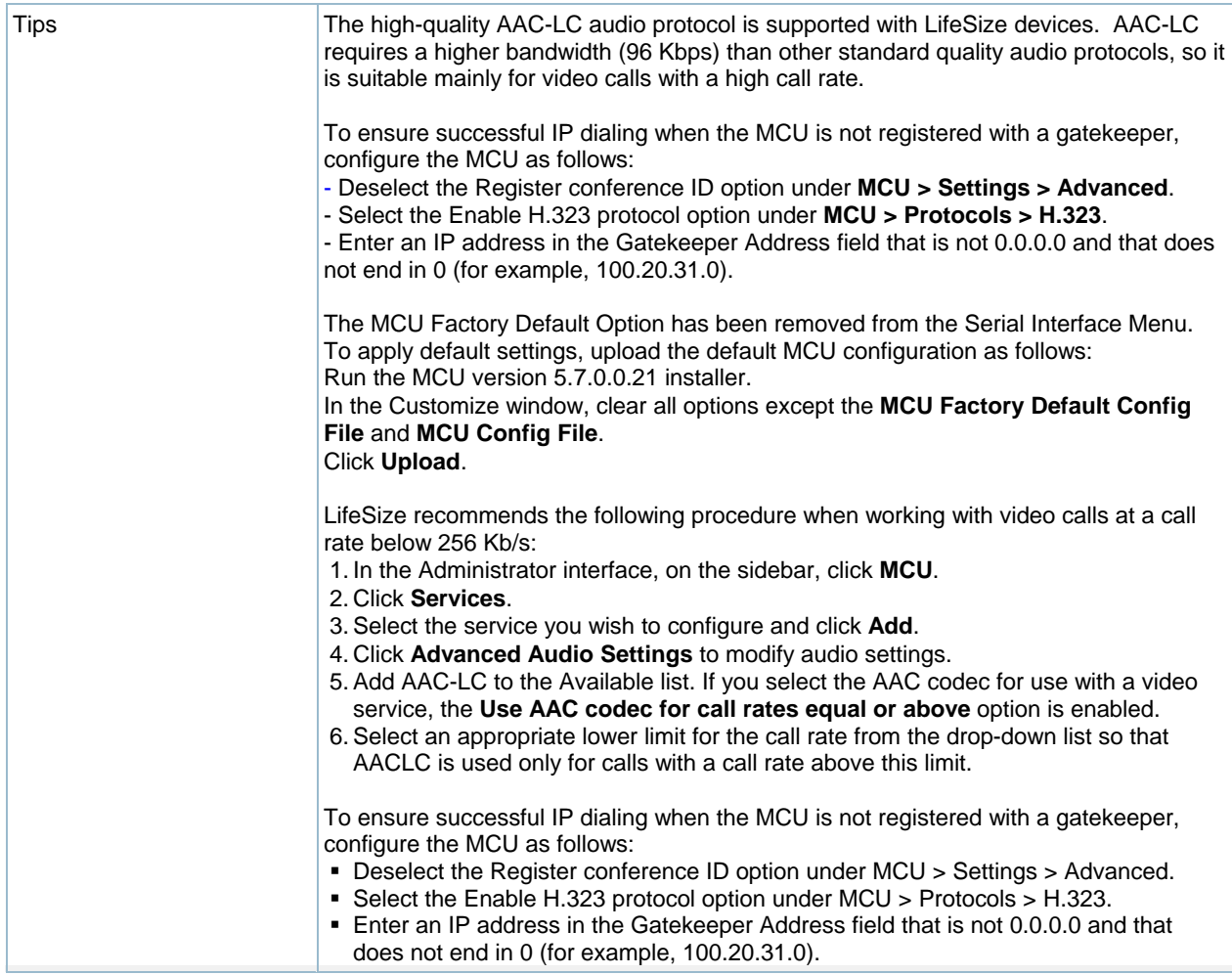

### **Contacting Technical Services**

LifeSize Communications welcomes your comments regarding our products and services. If you have feedback about this or any LifeSize product, please send it to feedback@lifesize.com. Refer to www.lifesize.com/support for additional ways to contact LifeSize Technical Services.